## *Grafik Oluşturarak Kılcallık Katsayısının (K) Belirlenmesi*

Boyutları 10 cm olan bir küp numune kullanılarak kılcallık deneyi yapılmış ve sonuçları aşağıdaki tabloda verilmiş olsun.

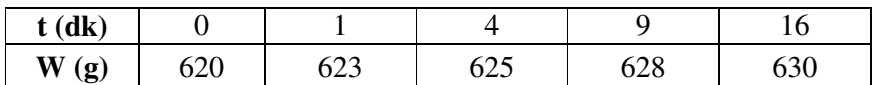

1. Adım: Emilen su miktarları (Q<sub>i</sub>) hesaplanır.

```
Q_0=0Q_1=623-620=3 cm<sup>3</sup>
. . 
. . 
    Q_4 = 630 - 620 = 10 cm<sup>3</sup>
```
**2. Adım:** Deneyin yapıldığı yüzeyin alanı (A) hesaplanır.

A=axb= $10x10=100$  cm<sup>2</sup>

**3. Adım:** Ölçülen zaman değerlerinin karekökü alınır. 1-3. adımlarda hesaplanan değerler, "Excel" sayfasında sütun oluşturularak yazılır.

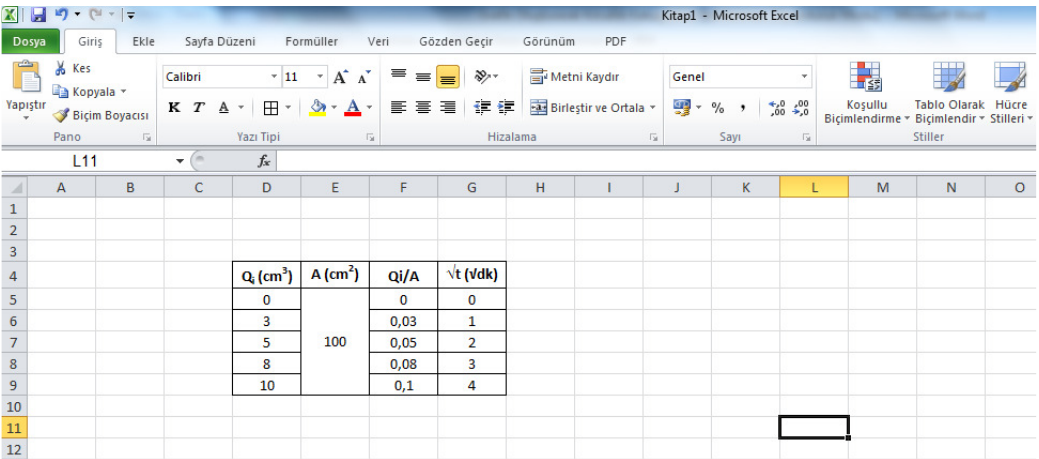

**4. Adım:** "Ekle" sekmesinde yer alan grafik türlerinden "Dağılım" ve bu bölümdeki seçeneklerden sol en üstteki tür seçilir.

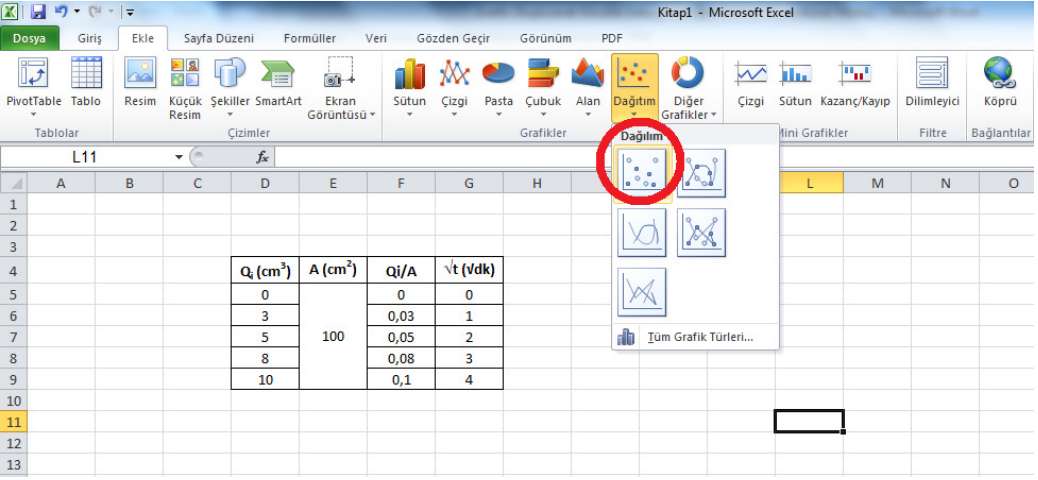

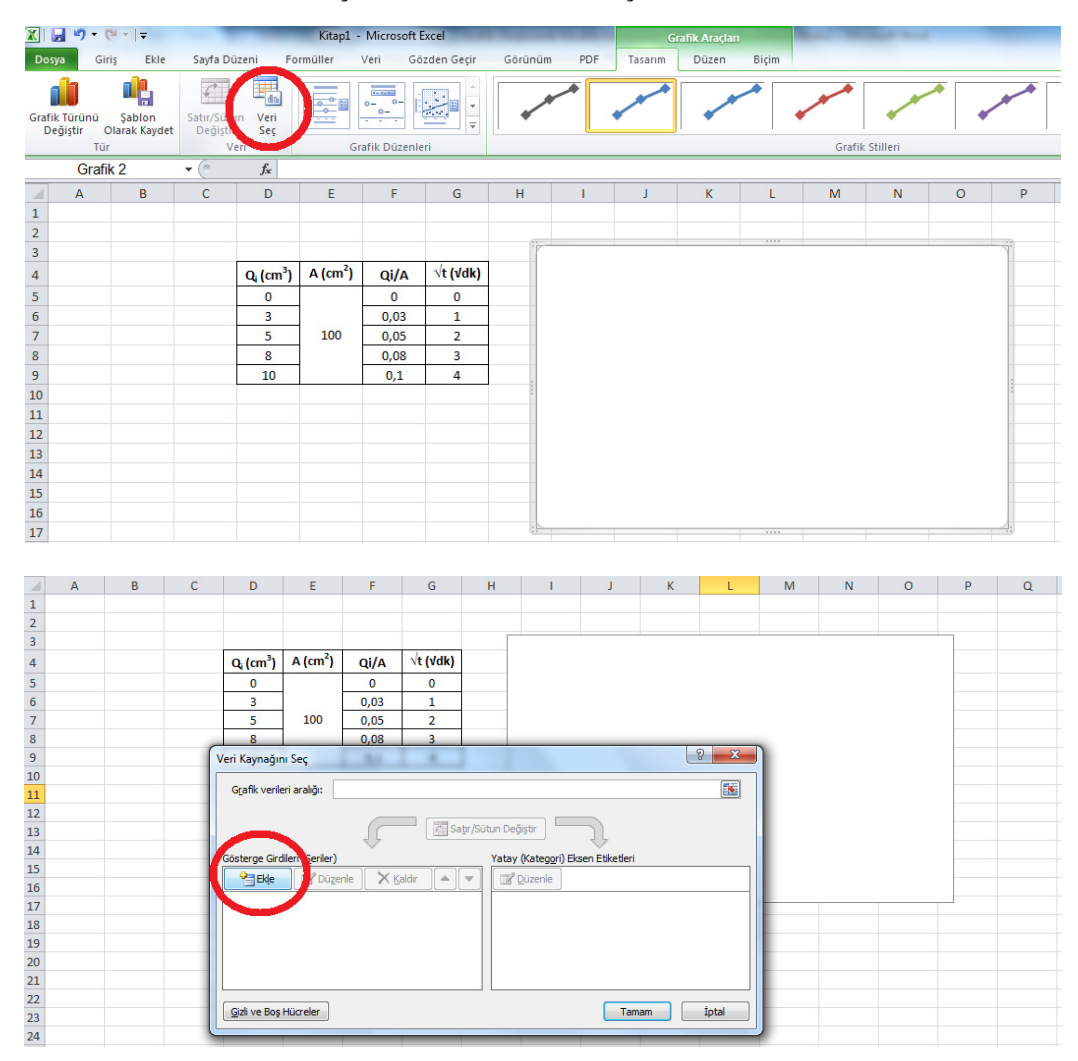

**5. Adım:** Üst menüdeki "Veri Seç" sekmesine basılır ve çıkan menüde "Ekle" komutu verilir.

**6. Adım:** Kırmızı dairelerle gösterilen kısımlara tıklayarak "X" ve "Y" değerlerini seçebilirsiniz. "X" değerleri için "√t" sütununda yer alan tüm değerleri, "Y" değerleri için "Qi/A" sütununda yer alan tüm değerleri seçiyoruz ve "Enter" tuşuna basıyoruz. Bu işlemler bittikten sonra sağ alt köşede yer alan "Tamam" komutunu (2 kez) seçiyoruz.

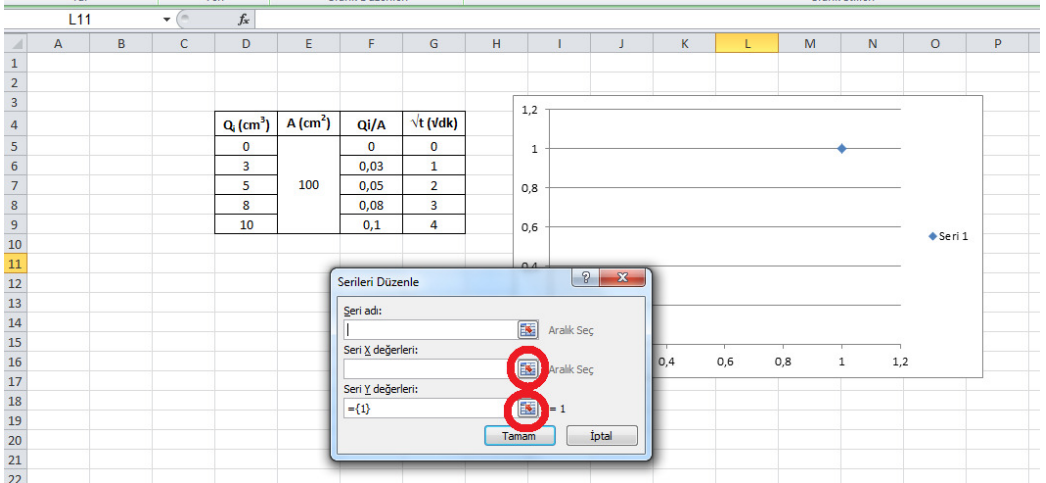

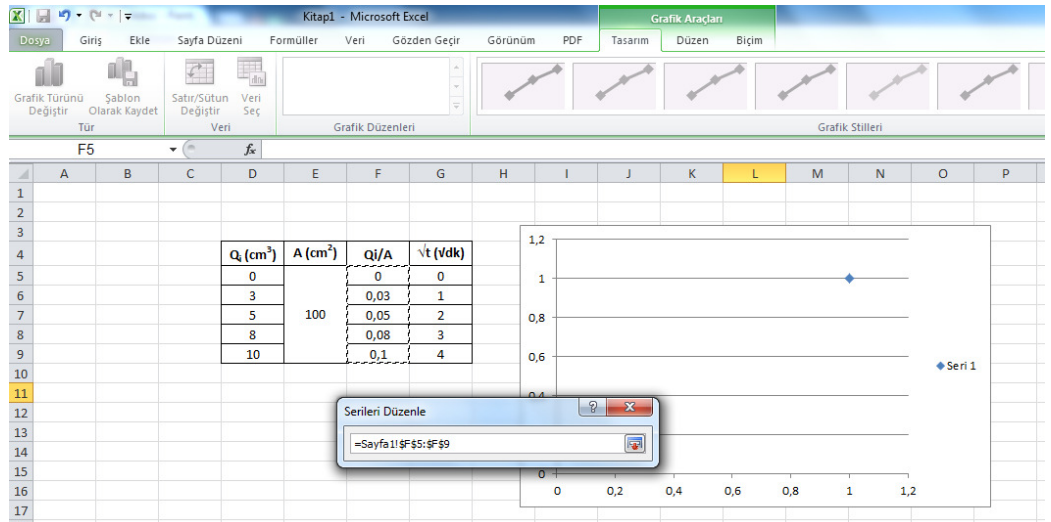

**7. Adım:** Oluşan grafik üzerindeki noktalardan herhangi biri üzerine gelip sağ tıkladığımız zaman çıkan menüden "Eğilim Çizgisi Ekle"yi tıklıyoruz.

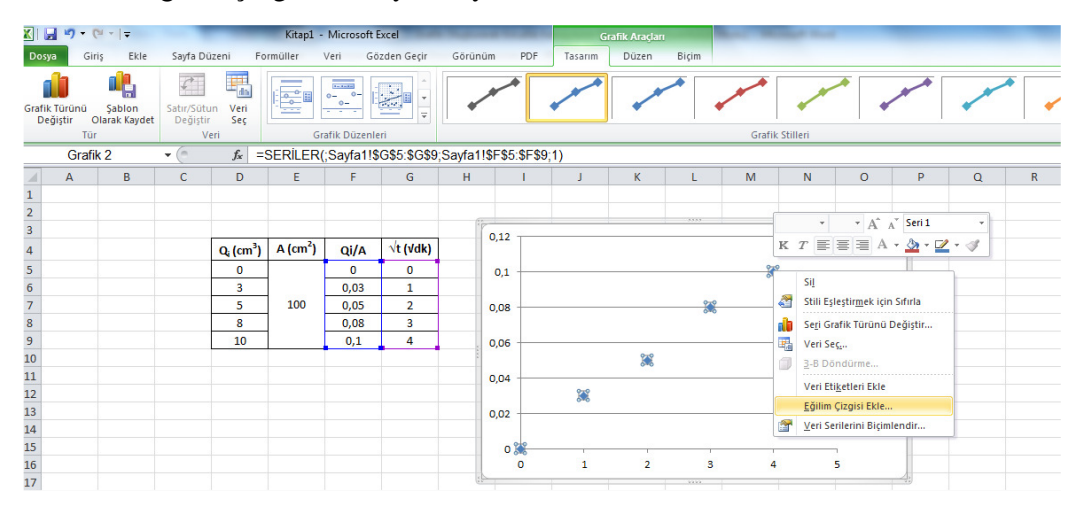

Karşımıza çıkan menünün "Eğilim/Regresyon Türü" seçeneğinde "Doğrusal" kısmını ("default" olarak seçilmiş durumdadır) ve aşağıdaki bölümde "Grafik üzerinde Denklemi görüntüle" şıkkını işaretleyip "Kapat" komutu veriyoruz.

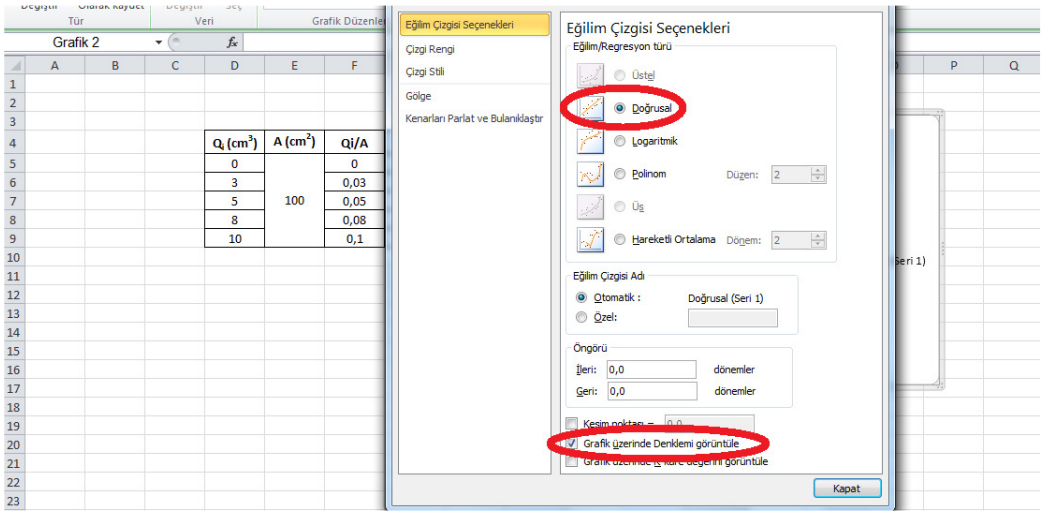

**8. Adım:** Karşımıza çıkan "*y=mx±n*" şeklindeki denklemde "x"in katsayısının karesi alınıp, 60'a bölünürse kılcallık katsayısı (cm<sup>2</sup>/sn) cinsinden bulunmuş olur. Yani bu örnek için :

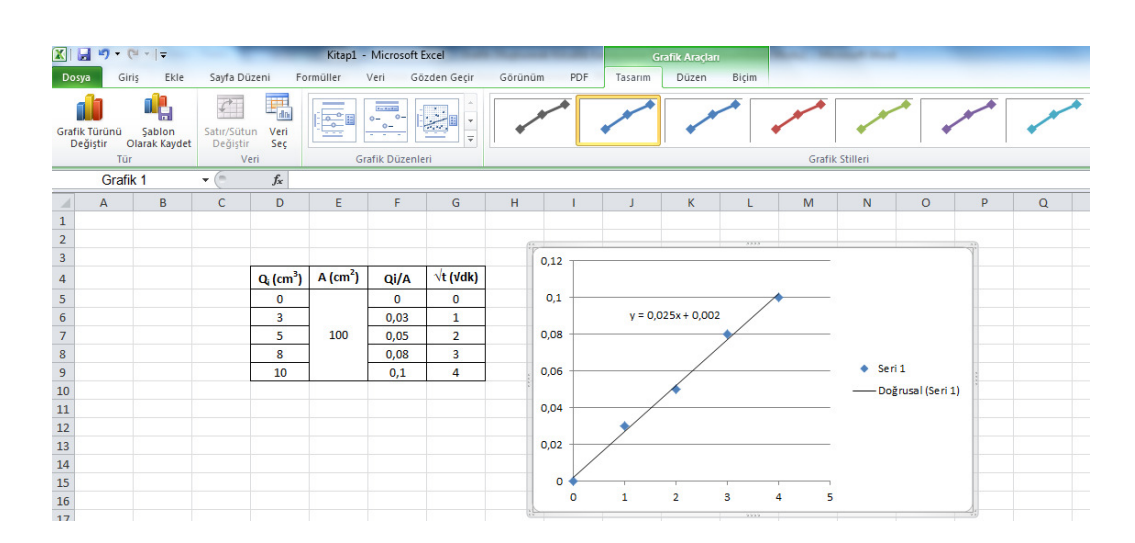

## **K=0,025<sup>2</sup> /60=1,04.10-5 cm<sup>2</sup> /sn**